## **Como se cadastrar em um periódico que utiliza o OJS?**

1. Acesse o **site do periódico** que deseja se cadastrar e **clique em "Cadastro"** no canto superior direito.

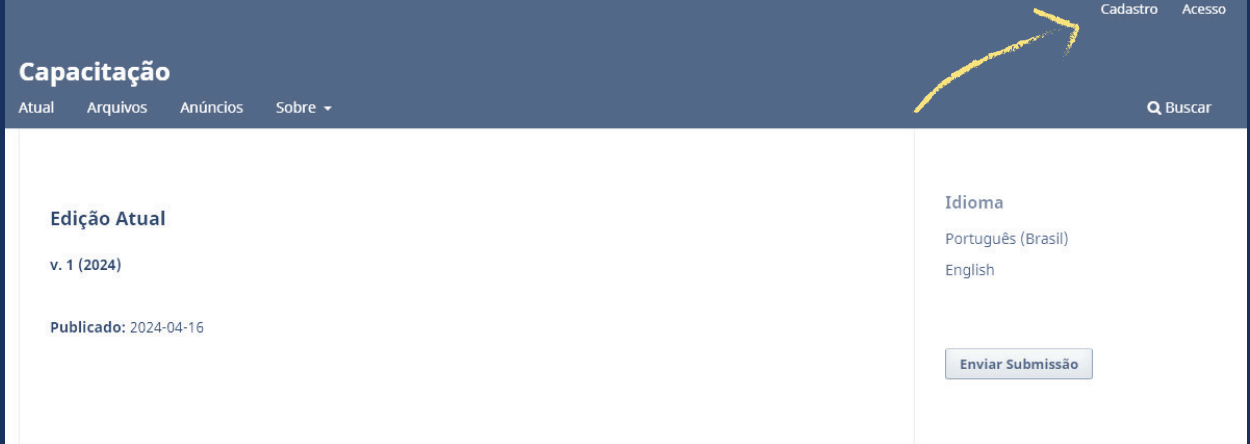

2. Abrirá a tela para inserir seus dados. Os que tiverem o **asterisco são obrigatórios.** 

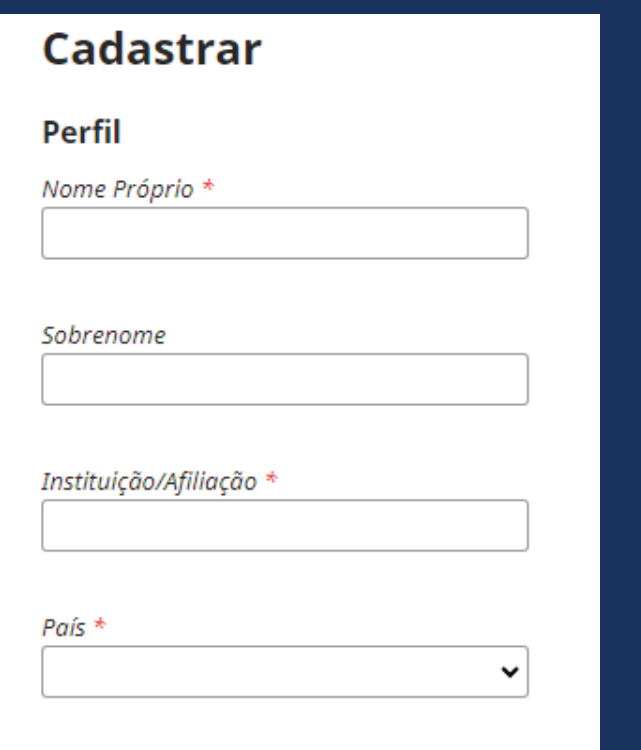

**Nome próprio:** insira o **primeiro nome** e os sobrenomes do meio, se houver;

**Sobrenome:** insira apenas o seu **último sobrenome.** Exemplos de exceções são os sobrenomes com grau de parentesco, hispânicos e com hífen;

**Instituição/Afiliação:** insira o nome da sua **instituição de vínculo**, como sua universidade, instituto de pesquisa ou empresa. Se não tiver vínculo com nenhuma instituição, pode inserir "Independente";

**País:** selecione o **país** onde está localizada a sua instituição de vínculo;

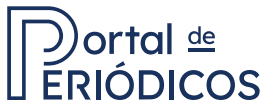

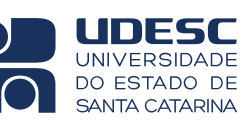

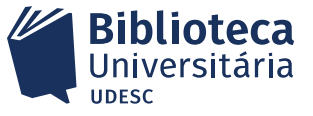

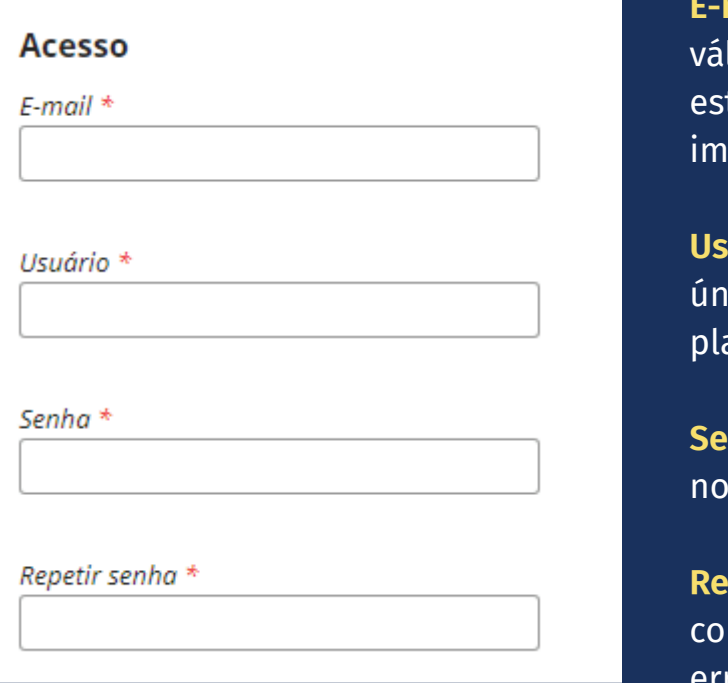

**E-mail:** insira um **endereço de e-mail**  lido e regularmente acessado, pois te será usado para comunicações portantes relacionadas ao periódico;

**Usuário:** escolha um nome de usuário único que será usado para fazer **login** na  $ataforma$ .

**Senha:** escolha uma senha segura com mínimo 6 caracteres;

**Repetir senha:** repita a mesma senha m cuidado para garantir que não haja erros de digitação.

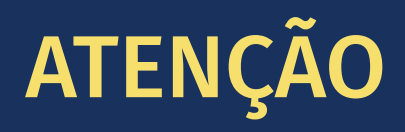

O usuário deve conter **somente caracteres alfanuméricos, sublinhados e hifens,** e deve começar e terminar com um caractere alfanumérico (letra ou número). **Não é seu e-mail e não pode inserir palavras com espaço.**

3. **Assinale** a opção de concordância com a declaração de privacidade.

 $\Box$  Sim, eu concordo em ter meus dados coletados e armazenados de acordo com a declaração de privacidade.

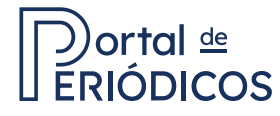

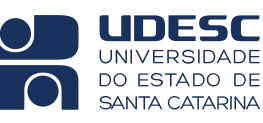

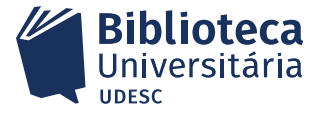

4. Assinale a opção **"Não sou um robô"** e clique em cadastrar.

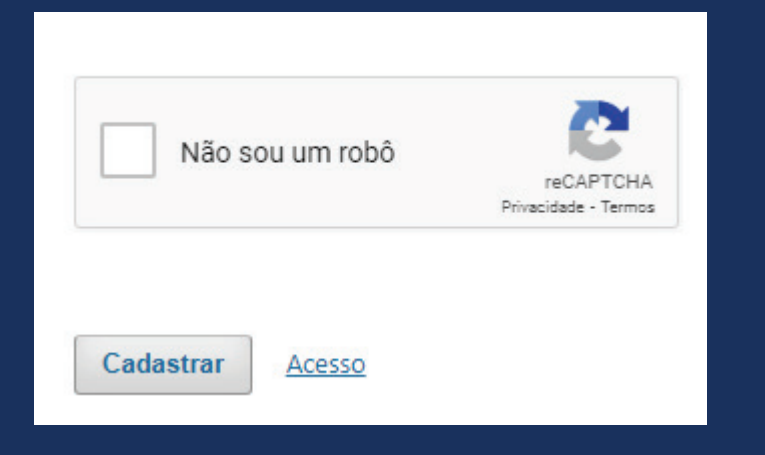

## **Observações gerais:**

- **• Certifique-se de revisar** todas as informações antes de enviar o formulário de cadastro.
- Mantenha suas credenciais de **login em um local seguro** e não as compartilhe com ninguém.

Ainda tem dúvida? Envie um e-mail para portal.periodicos@udesc.br

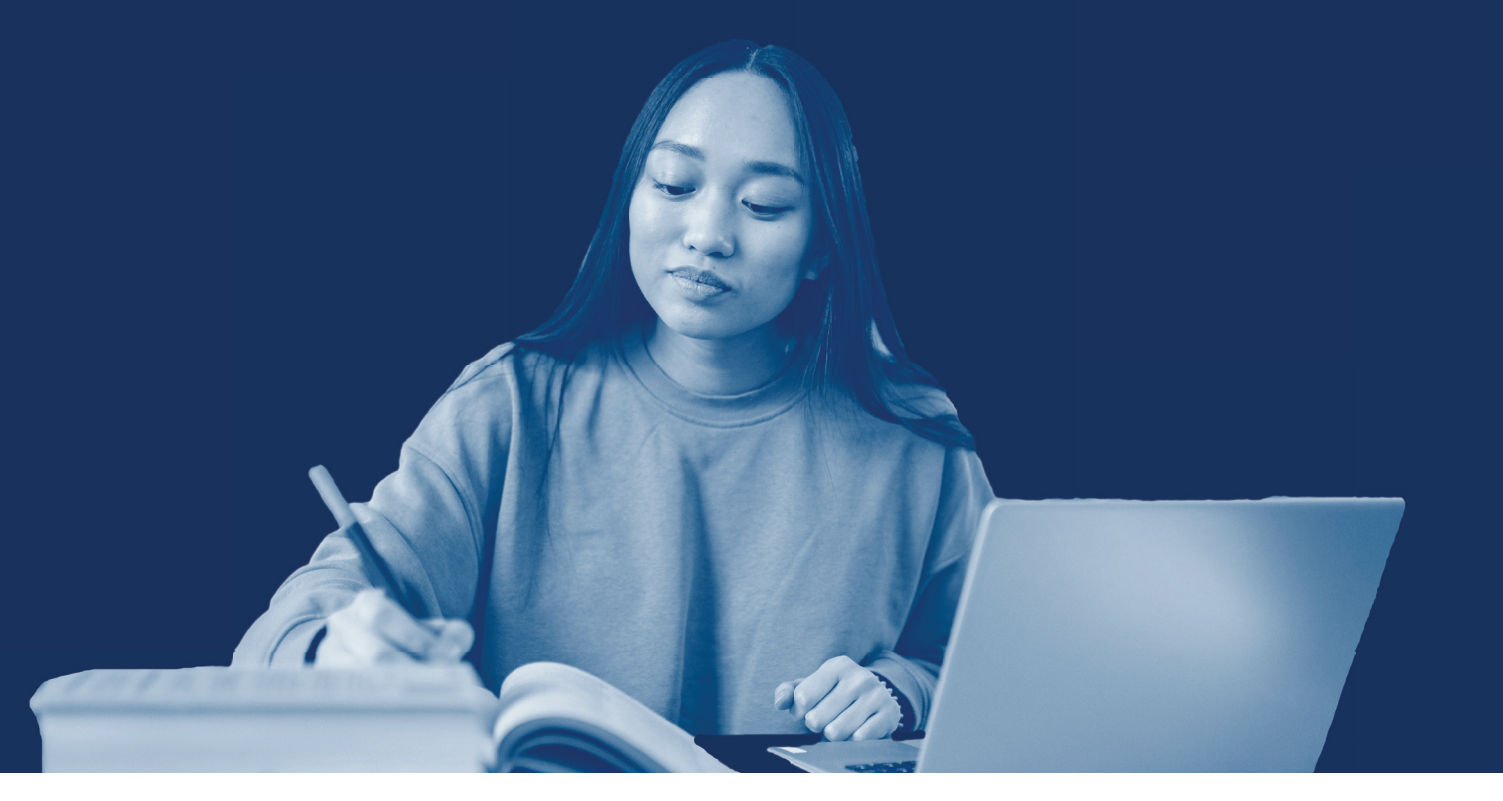

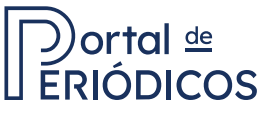

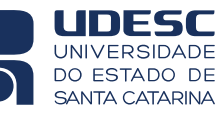

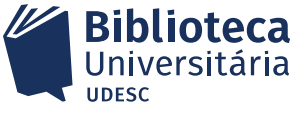